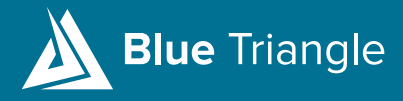

#### **WHITEPAPER**

## **The Ultimate Guide to Content Security** Policy (CSP)

How to securely build, implement, and manage your CSP in 2023.

# **TABLE OF** CONTENTS

### The Ultimate Guide To Content Security Policy (CSP)

How To Securely Build, Implement, And Manage Your CSP In 2023.

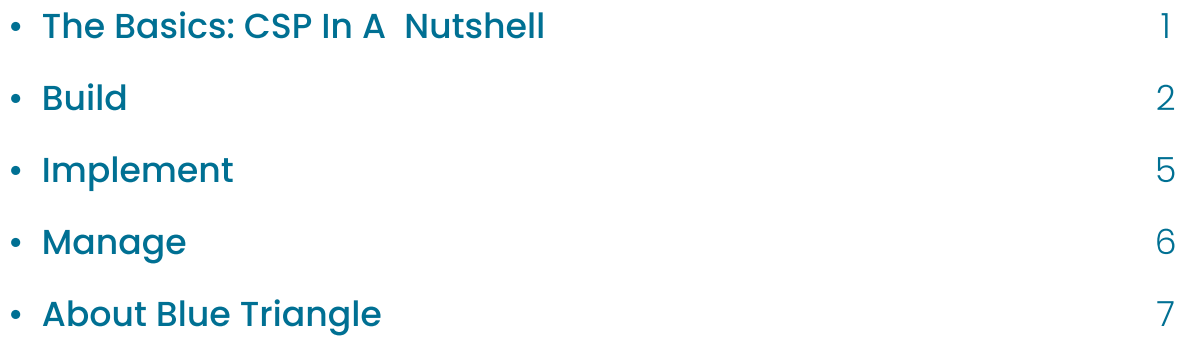

## The Basics:
CSP in a
 Nutshell

A Content Security Policy
(CSP) can help protect your site
from data breaches caused by
cross-site scripting (XSS) and formjacking attacks. A CSP also prevents client-side malware from injecting unwanted ads on your website. This article will guide you through the process of building, implementing, and managing
your Content Security Policy.

#### What Is a CSP?

A Content Security Policy (CSP) is a browser security standard that controls
what domains, subdomains, and types of resources a browser is allowed to
load on a given web page.
CSPs are implemented via an HTTP header (preferred delivery), but it can also be placed on a web page using a <meta> tag. CSPs are compatible with
most modern desktop and mobile browsers, including Chrome, Firefox,
Internet Explorer, Edge, Opera, and Safari.

Here's the first line of bluetriangle.com's CSP header:

```
Content-Security-Policy: default-src 'self' 'unsafe-inline' 'unsafe-eval' *.cloudfron
t.net *.btttag.com *.googleadservices.com *.googletraveladservices.com *.adroll.com
.cloudfront.net everesttech.net
```
...and the <meta> tag:

```
<meta http-equiv="Content-Security-Policy" content="default-src 'self' 'unsafe-inline
' 'unsafe-eval' *.cloudfront.net *.btttag.com *.googleadservices.com *.googletravelad
services.com *.adroll.com *.cloudfront.net everesttech.net ... />
```
#### Why You Need a CSP

CSPs are used to detect and prevent certain types of attacks. The credit card skimming attacks at Ticketmaster
UK, British Airways, Newegg, and thousands of other sites could have been prevented with a properly implemented CSP.

Below are some of the common attack vectors that a CSP can insulate you from.

#### Formjacking & Cross-Site Scripting (XXS)

If a hacker (e.g. Magecart) injects code into your checkout pages, a CSP
automatically blocks the code from
sending your customer's payment
information to the hacker's domain.

#### Browser Hijacking & Ad
Injection

Client-side malware and browser extensions cause unwanted ads to appear on your users' browsers, potentially guiding them towards your competitors. A CSP prevents these ads from loading when affected users go on your website.

#### Unauthorized Piggyack
Tags

One tag could also be loading multiple tags from vendors you have not authorized. A CSP eliminates this security risk.

Building a CSP can seem like a daunting task if you don't know
where to start. Luckily for you, we have your back. In this section,
we're going to go through the basic checkpoints needed to build a CSP for your site.

#### Step 1 : Inventory your first and
third-party domains

Step one of the CSP journey is having a
comprehensive understanding of which
vendors have access to your website via
tag content, and what they're loading.
Often-times the results are surprising!

Outside of your expected first-party domains, there is likely a large swath of third-party domains living on your website. These domains serve a variety
of purposes – from collecting data to
displaying banner ads on your website.
Inventorying all these domains for every single page of your site is critical to
getting off on the right foot.

Every single page? We know this may seem overwhelming, but this process is important if you want to implement
a stricter CSP on your more sensitive
pages (checkout, account creation, etc.)
as opposed to your home page or blog.

#### Step 2 : Create the Domain Whitelist

Now that you have taken inventory of all your site's domains, it is
time to create a whitelist. Your whitelist is a compilation of the first
and third-party domains that you would like to allow onto your
site. Be sure to include the type of resources each of these domains is allowed to load. That will save you time in the build stage.  $\overline{a}$ 

To visualize this process, we can use Blue Triangle's CSP Manager to identify every resource that the domain bazaarvoice.com is
loading:

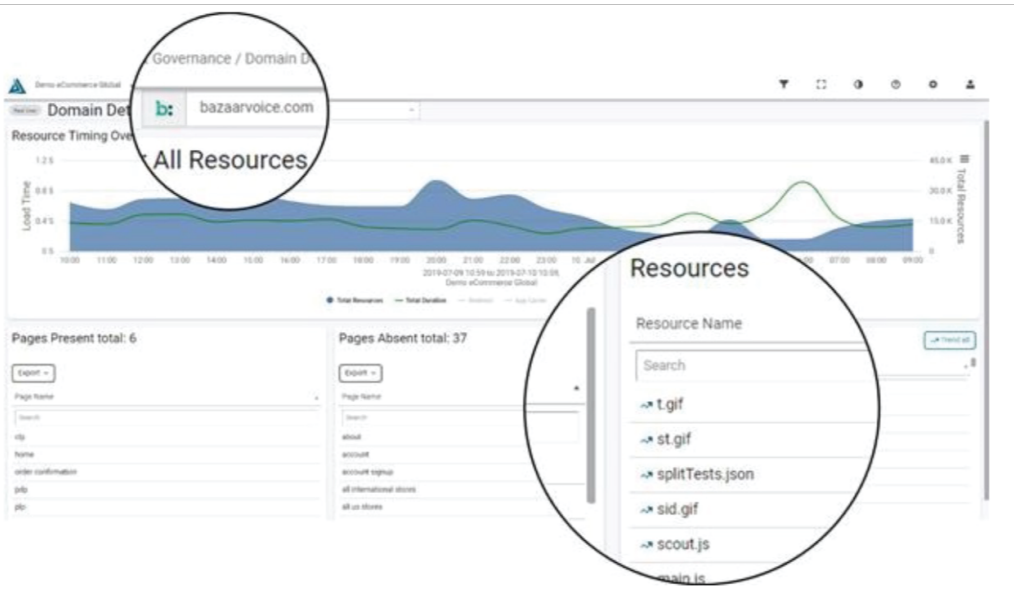

Then we can go through the approval process here:

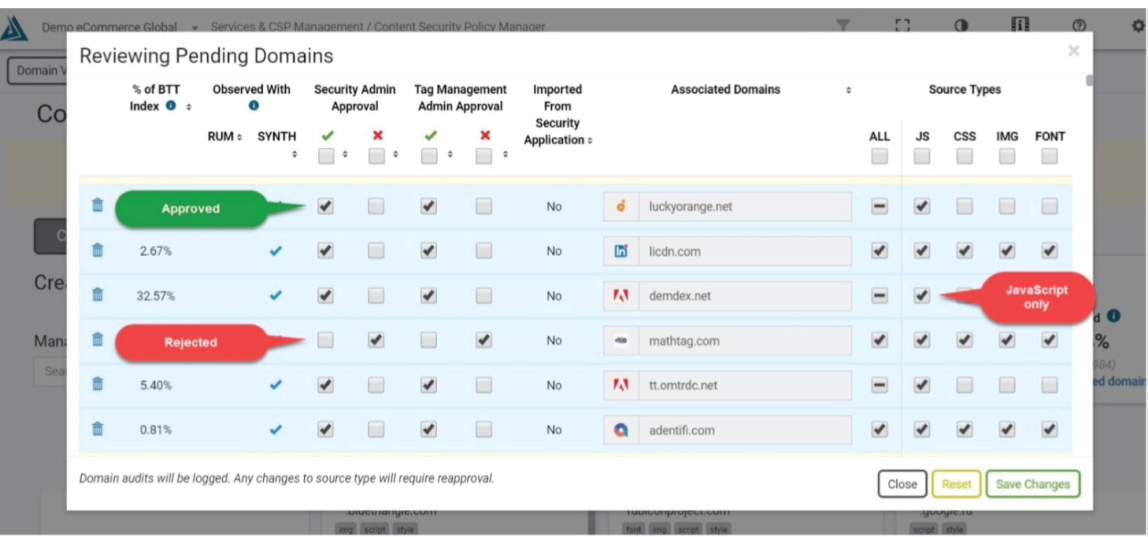

#### Remember...

You don't have to treat the whitelist as if it is the sole determinant for what is allowed on all pages on your site. Consider having a whitelist for the most sensitive areas of your site, and one for all others. Meaning, that the whitelist on sensitive pages such as check-out pages, should only allow what is completely necessary to the page's core
functionality. Pages that don't collect
personal information can have a much
more relaxed, one-size-fits-most
security policy.

#### Step 3 : Building a CSP

Now that you've determined your whitelist(s) of approved domains, you can begin building your Content Security Policy Header(s) and/or meta tag(s). If you've already specified what resources each domain is
 allowed to load, you can properly utilize CSP directives.

CSP directives give you control over which domains can load specific types of resources (JavaScript, fonts, images, etc.). For example, if you only want JavaScript to load from Google and AdRoll, you would add the script-src directive here:

Content-Security-Policy: script-src google.com adroll.com

But for the domains that do not have a directive assigned for them, the default- src directive is applied. If you want to only allow JavaScript to load from Google and AdRoll, but want to allow Yahoo to load all resource types, your CSP would look like this:
ShapeContent-Security-Policy: default-src yahoo.com; script-src google.com adroll.com
Below is a list of the most common CSP directives.

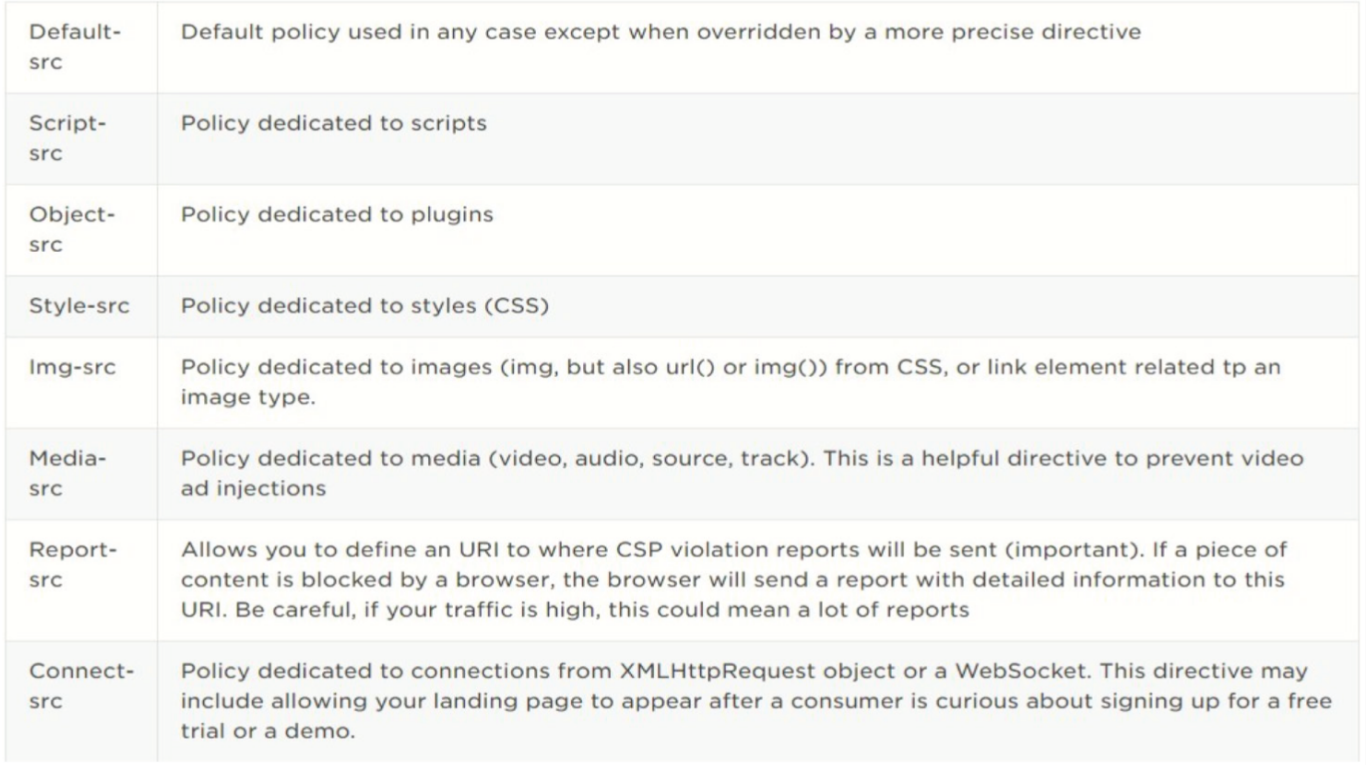

Make sure you put a space between each domain within each directive. If any of your domains has a subdomain, you will want to denote that like \*.adobe.com
Be careful to not make any typos and ensure every domain is accounted for.
If you are using Blue Triangle's CSP Manager, you can use the UI to set these directives and all of the syntax is properly handled for you.

## Implement

Many website owners believe that implementing a CSP is
difficult, time consuming, costly, and impossible to maintain. But with proper CSP implementation and the help
of a comprehensive CSP Manager, protecting your site is
quick, simple, and effective.  $\overline{\phantom{a}}$ 

#### Implementing Your CSP Header

Modern browsers (except IE) support the Content-Security-Policy HTTP header. This is the preferred delivery mechanism for a CSP if you have a page with only a few
services on it.  $\overline{\phantom{a}}$ 

When first implementing a CSP, it is recommended that you begin by adding the Content Security Policy Report Only HTTP header. This does not actively deny content
from loading on your site. Instead, it alerts you of what domains and resources would be blocked by a fully enforced CSP.  $\overline{\phantom{a}}$ 

Starting with a report-only CSP header lets you finetune your policy over a 1-2 week period. Since many
thirdparty vendors cycle through various domains to send and receive data, it is important to catch and categorize them all during this time. Otherwise, you may
encounter major issues with third-party functionality or
even general site functionality.  $\overline{\phantom{a}}$ 

Once you identify what domains you'd like to give access
to your site, you can begin building your Content Security Policy HTTP header, which looks like this:

Content-Security-Policy: default-src 'self ' \*.adobe.com

#### Implementing Your CSP Meta Tag

You can also the implement your CSP directly in the HTML markup with a CSP <meta> tag. Using the meta tag is advised over the HTTP Header method if you
have more than about 40 services on your site to allow you to conserve the Header size of your web pages.  $\overline{\phantom{a}}$ 

Meta tag CSPs are implemented much in the same way as
header CSPs. The meta tag needs to load in the <head>
so you eliminate unwanted domains from accessing your
site before the CSP kicks into action. Here's an example of
a meta tag CSP:

```
<meta http-equiv="Content-Security-Policy" content="default-src 'self' 'un
safe-inline' 'unsafe-eval' *.cloudfront.net *.btttag.com *.googleadservice
s.com *.googletraveladservices.com *.adroll.com *.cloudfront.net everestte
ch.net ... /
```
## Manage

Website audits and the management of a CSP
can seem laborious and difficult if you have not
already gone through the first two steps of a CSP
(Building and Implementation). However, once
you've implemented your CSP, it is important
that you are alerted on violations and update
your CSP after every code change. This is critical to staying secure and ensuring your site and
third-parties function as intended.

#### Alerting on Violations

There are 2 directives you need to set in your
CSP Header to be alerted on violations, unless
you have a CSP Detection with a service like Blue
Triangle, in which case you do not need to bother
with the report directives. The first is report-uri, which is now deprecated but some browsers still support it. The second is report-to, which is intended to replace report-uri, but is only supported by Chrome and Android Webview (as of
July 2019). Until report-uri is fully adopted, you'll need to add both directives to your CSP Header if you want to be alerted on violations. These directives are not supported with a CSP Meta-tag.  $\overline{a}$ 

Now you need to specify where the violations will
be sent to.  $\overline{\phantom{a}}$ 

For the report-uri directive, you need to specify a
URI where the report can POST to.

Here's what it looks like: Content-Security-Policy: ...; report-uri https:///
cspendpoint.com

For the report-to directive, you need to add a header that specifies an endpoint for the violation reports. In the CSP itself, you'll need to specify the JSON field value that is referenced in the
report-to header.  $\overline{\phantom{a}}$ 

The report-to header:

```
Report-To: { "group": "endpoint-1",
             "max age": 10886400,
             "endpoints": [
               { "url": "https://example.com/csp-reports", "priority": 1 },
                "url": "https://backup.com/csp-reports", "priority": 2 }
```
The CSP with report-to directive:

Content-Security-Policy: ...; report-to csp-endpoint

If you do not want to add these directives and assign an endpoint, you can use a CSP Manager that alerts you
when violations occur. Here's what this looks like inside of Blue Triangle:

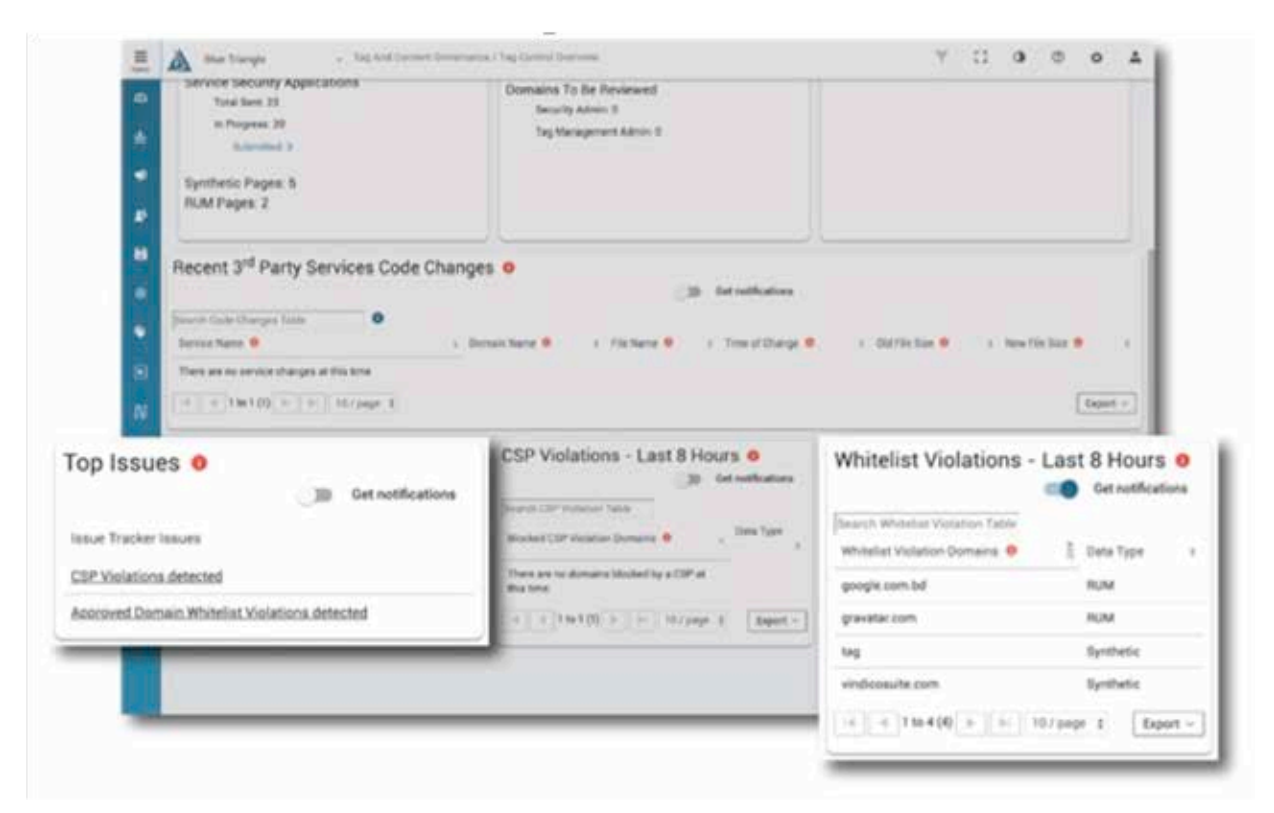

Blue Triangle's CSP Manager identifies if the violations are occurring from a real browser environment (Synthetic) or from a real-user perspective (RUM = Real User Monitoring).

That way you can identify if a violation is stemming from a browser extension or malware as opposed to a new third-party that was introduced to your site either from one of your own vendors or from a code change.

#### **Updating Your CSP**

Every time there is a code change, especially if a new technology is implemented, you need to update your CSP. This is critical to protect your site and ensure new technologies function as intended. Be sure to version your CSPs and include a date so you can keep track of releases.

#### **Blue Triangle's CSP Manager**

Ready to implement a CSP on your site? Have a CSP you need to manage? Blue Triangle's CSP Manager can help you secure your site quickly and efficiently. Don't be the next headline.

LearnMore

## **About Blue Triangle**

Blue Triangle is the only complete platform purpose-built for Continuous Experience Optimization that begins and ends with business outcomes to deliver a frictionless digital experience.

 $\overline{7}$